# **APLIKASI INTERAKTIF 3D PEMBEDAHAN ORGAN JANTUNG MANUSIA MENGGUNAKAN MICROSOFT KINECT**

**Aufar Danu Pratama, Sugiono, Agyl Ardi Rahmadi** Teknik Informatika. Fakultas Teknik, Universitas 17 Agustus 1945 Jl. Semolowaru No.45, Surabaya, Indonesia *E-mail* : [aufardanu@gmail.com](mailto:aufardanu@gmail.com)

#### **Abstract**

*The health sector is currently using a lot of special computer technology for daily application. Health science is also very important for humans, especially science about the anatomy of the human body, basically humans only know the term without knowing how the organs of the human body are real when divided. Microsoft Kinect is a motion reader technology, or commonly known as motion sensors. The purpose of Microsoft to create this tool is for the needs of video game controllers, especially the Xbox 360, so that users can feel the interaction directly playing games in the real world. Therefore this study aims to create an educational media related to organs in the human body, especially organs in the heart when divided into what would be like in three dimensions. In this case, user interaction will be directly involved by utilizing technology from Microsoft Kinect. And it is hoped that the insights about the knowledge will be slightly increased and not boring to learn.*

*Keywords : Anatomy, Organ, Kinect, Split, Three Dimensions.*

#### **Abstrak**

*Bidang kesehatan saat ini sudah banyak menggunakan computer khususnya untuk penerapan sehari-harinya. Ilmu kesehatan pula merupakan hal yang sangat penting bagi manusia terutama ilmu tentang anatomi tubuh manusia, pada dasarnya manusia hanya mengenal istilah tanpa mengetahui bagaimana organ tubuh manusia itu secara nyata apabila di belah. Microsoft Kinect merupakan teknologi pembaca gerak, atau biasa dikenal dengan motion sensor. Peruntukan Microsoft menciptakan alat tersebut adalah untuk kebutuhan controller video game khususnya Xbox 360, agar penggunanya dapat merasakan langsung interaksi bermain game secara real di dunia nyata. Oleh karena itu penelitian ini bertujuan untuk menciptakan sebuah media edukasi terkait organ dalam tubuh manusia khususnya organ dalam jantung apabila dibelah akan seperti apa dalam bentuk tiga dimensi. Dalam hal ini, interaksi user akan dilibatkan secara langsung dengan memanfaatkan teknologi dari Microsoft Kinect. Dan diharapkan wawasan tentang ilmu tersebut menjadi sedikit bertambah dan tidak membosankan untuk di pelajari.*

*Kata Kunci : Anatomi, Organ, Kinect, Belah, Tiga Dimensi.*

#### 1. **PENDAHULUAN**

Microsoft Kinect merupakan teknologi yang menggunakan sensor pembaca gerak, atau biasa dikenal dengan *motion sensor*. Microsoft Kinect sendiri diciptakan oleh Microsoft diperuntukkan sebagai kontroller game produk mereka yaitu Xbox 360, namun seiring perkembangan jaman Kinect dapat di gunakan pula pada perangkat komputer. Pengetahuan organ dalam manusia secara umum telah dipelajari di bangku pendidikan dasar, namun media yang digunakan sebagai bahan edukasi kebanyakan hanya berupa gambar 2D dari buku dengan format yang monoton. Berdasarkan

masalah tersebut muncullah sebuah pemikiran, bagaimana cara membuat sebuah media pembelajaran terkait organ dalam manusia yang menarik dan interaktif, sebagai objek 3D yang menjadi peraga organ dalam yang dipelajari. Dengan memanfaatkan Microsoft Kinect sebagai kontroller untuk berinteraksi dengan objek 3D agar lebih interaktif.

# **2. METODE PENELITIAN**

Dalam penelitian ini metode yang digunakan adalah Multimedia Development Life Cycle (MDLC), dimana metode ini memiliki 6 tahapan yaitu konsep (*concept),* perancangan (*design),*  pengumpulan materi (*material collecting),*  pembuatan (*assembly),* pengujian (*testing),* dan pendistribusian (*distribution)*.

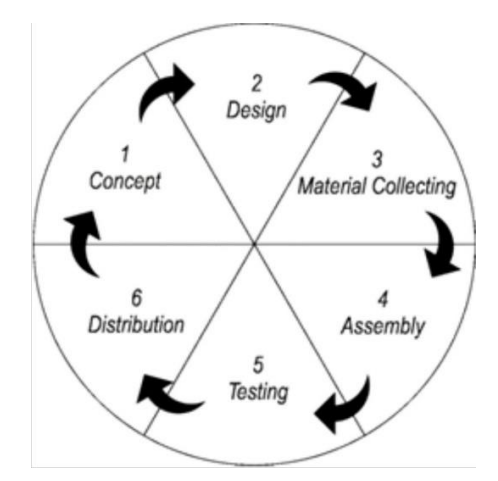

Gambar 1. Metode Penelitian

## **1. Konsep Penelitian**

Dalam penelitian ini mempunya konsep untuk membuat aplikasi interaktif pembedahan organ<br>dalam tubuh jantung manusia dengan dalam tubuh jantung manusia dengan memanfaatkan Microsoft Kinect, kita dapat membuat sebuah aplikasi media pembelajaran interaktif untuk mempelajarai anatomi organ tubuh dalam jantung manusia yang bertujuan sebagai media interaktif pembelajaran dibangku pendidikan Sekolah Dasar (SD) hingga Sekolah Menengah Atas (SMA).

Aplikasi media pembelajaran ini meliput 2 aspek, yaitu simulasi membelah dan edukasi. Adapun skenario dari aplikasi interaktif 3D organ dalam tubuh jantung manusia ini diantaranya sebagai berikut :

1. Simulasi membelah : fitur ini berisi tentang simulasi membelah organ jantung manusia. Pada fitur ini terdapat beberapa macam gerakan gesture tubuh untuk pengoperasiannya, di antaranya zoom, rotasi dan membelah yang berfungsi sebagai media interaktif yang menarik dalam pembelajaran karena perlu interaksi gerak langsung pada objek. Fitur ini nantinya user akan di hadapkan pada sebuah main scene yang berisi organ jantung manusia, dengan panduan yang ada, user akan diperlihatkan organ jantung manusia apabila dibelah sesuai dengan gesture dan sumber daya yang ada.

2. Edukasi : fitur ini berisi tentang organ dalam jantung manusia yang tersedia di dalam aplikasi interaktif ini, user dapat berinteraksi dan akan mendapatkan sebuah penjelasan tentang fungsi dari organ dalam tersebut.

#### **2. Desain**

Tahap ini berisi tentang perancangan sistem dari awal hingga akhir yang digunakan untuk membuat aplikasi interaktif 3D pembedahan organ jantung manusia menggunakan Microsoft Kinect.

#### **2.1 Flowchart**

Pada Aplikasi Interaktif 3D Pembedahan Organ Jantung Manusia Menggunakan Microsoft Kinect terdapat tahapan alur aplikasi, yang dijelaskan dalam gambar 2.

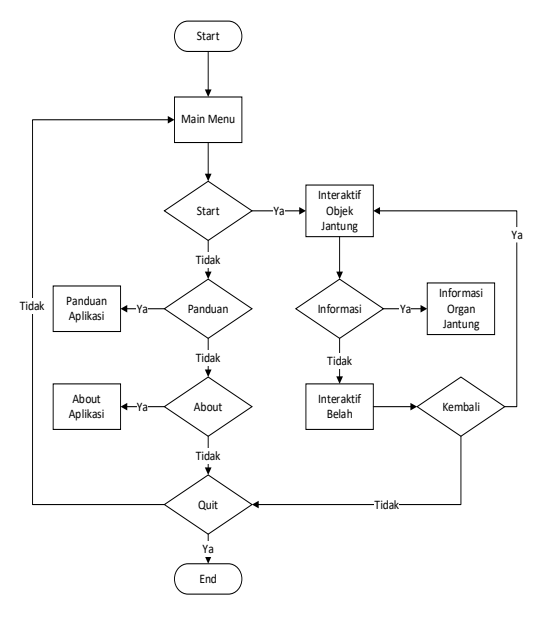

Gambar 2. Flowchart

#### **2.2 Use Case Diagram**

Use case diagram digunakan untuk menggambarkan hubungan sejumlah external actor dengan use case yang terdapat dalam system. Use case diagram ini hanya menggambarkan keadaan lingkungan system yang dapat dilihat dari luar oleh actor. Actor utama pada aplikasi ini adalah user aplikasi itu sendiri, user dapat melihat beberapa informasi seperti yang dijelaskan pada gambar dibawah ini.

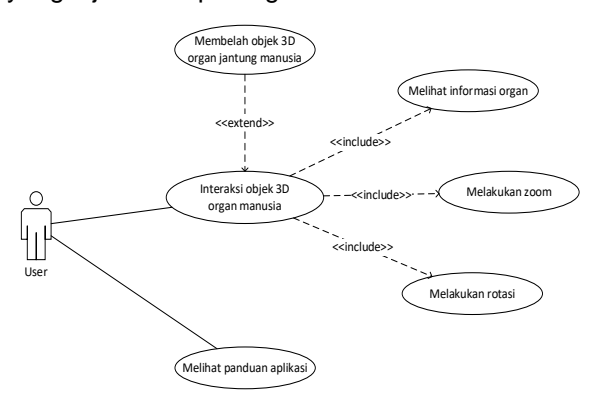

Gambar 3. Use Case Diagram

#### **3. HASIL DAN PEMBAHASAN**

Pada bab ini, pembahasan tahapan hasil dari rancangan dan implementasi dari aplikasi interaktif 3D organ jantung manusia menggunakan Microsoft Kinect. Implementasi sistem di sini yaitu tahapan membangun aplikasi sampai dengan program siap untuk digunakan. Dari pembuatan interface, pembuatan model tiga dimensi, pembuatan gesture motion dan pembuatan aplikasi. Setelah semua fase tersebut selesai. Fase berikutnya adalah melakukan pengujian sistem dengan cara functional testing dan user acceptance testing, baik secara software maupun compability aplikasi terhadap hardware. Proses terakhir adalah evaluasi, proses ini untuk menganalisis hasil uji coba yang akan menghasilkan kesimpulan dan saran tentang aplikasi. Selanjutnya kesimpulan dan saran ini akan digunakan untuk mengembangkan aplikasi menjadi lebih baik lagi.

#### **3.1 Implementasi Aplikasi**

Pada bab ini, pembahasan tahapan hasil dari rancangan dan implementasi dari aplikasi interaktif 3D organ jantung manusia menggunakan Microsoft Kinect. Implementasi sistem di sini yaitu tahapan membangun aplikasi sampai dengan program siap untuk digunakan. Dari pembuatan interface, pembuatan model tiga dimensi, pembuatan *gesture motion* dan pembuatan aplikasi. Setelah semua fase tersebut selesai. Fase berikutnya adalah melakukan pengujian sistem dengan cara functional testing dan user acceptance testing, baik secara software maupun compability aplikasi terhadap hardware. Proses terakhir adalah evaluasi, proses ini untuk menganalisis hasil uji coba yang akan menghasilkan kesimpulan dan saran tentang aplikasi.

#### **3.2 Implementasi User Interface**

Pembuatan UI/UX menggunakan software adobe photoshop, desain disesuaikan berdasarkan wireframe atau mockup yang telah dibuat. Tak hanya untuk background saja, pembuatan button juga dilakukan pada tahap ini.

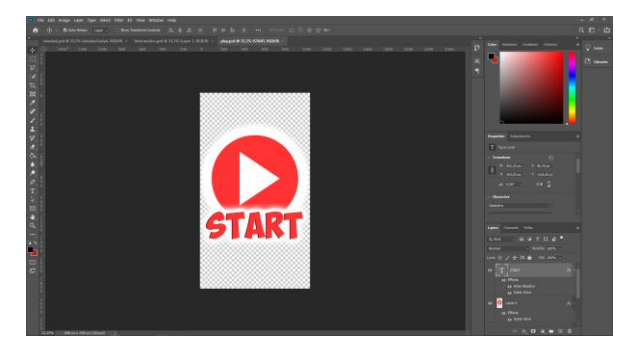

Gambar 4. Button Start

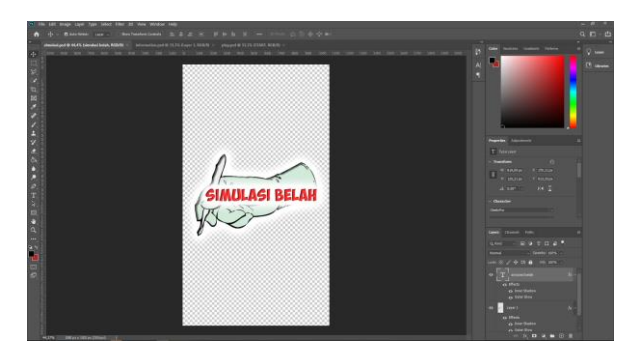

Gambar 5. Button Simulasi Belah

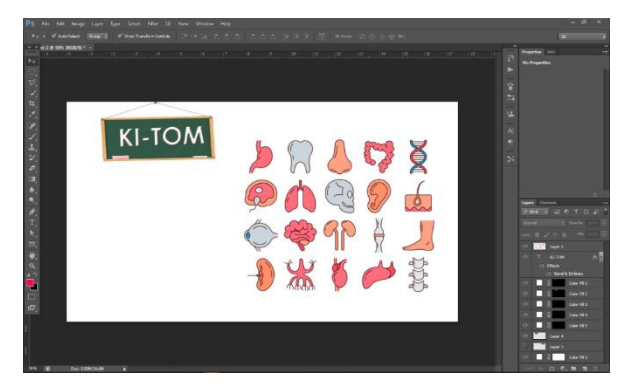

Gambar 6. Background Menu Utama

# **3.3 Implementasi Objek Jantung 3D**

Proses pembuatan objek organ 3D jantung untuk aplikasi ini menggunakan software Cinema 4D, alasan dipilihnya software ini adalah penggunaannya yang mudah, ringan digunakan dan banyak pengguna yang memilih software ini karena gratis. Untuk membuat objek organ 3D, dapat dimulai dengan membuat sebuah objek Platonic pada Cinema 4D dan membuat beberapa segment pada objek tersebut. Untuk asset objek 3D jantung yang terbelah, peneliti menggunakan open asset yang terdapat dalam Unity Asset Store.

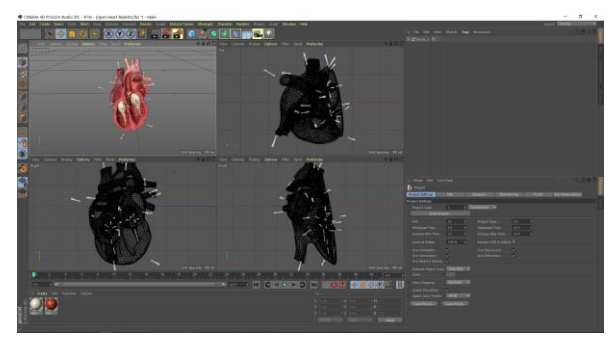

Gambar 7. Objek 3D Jantung

Dasar dari pembelahan objek 3D ini adalah membuat objek *plane* sesuai dengan yang pengguna inginkan, pada dasarnya objek *plane* akan memisahkan objek menjadi 2 sesuai dengan arah terbentuknya *plane*. Disini penulis memanfaatkan *mesh* dari objek 3D itu sendiri, untuk di pisahkan sesuai menggunakan objek *plane*, perhatikan gambar dibawah ini terlihat jelas objek *plane* yang tercipta sesuai garis yang dibentuk oleh pengguna.

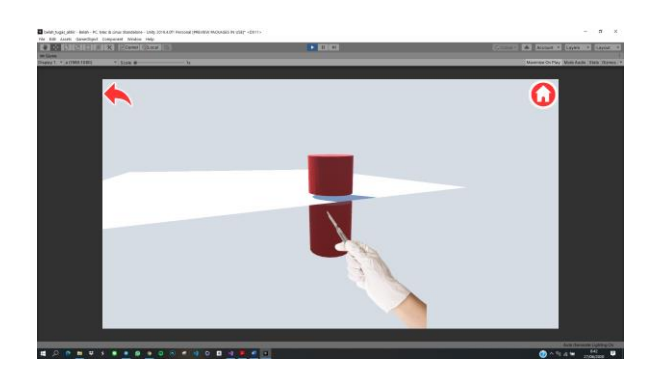

Gambar 8. Objek Plane

#### **3.4 Implementasi Gesture Motion**

Penentuan gerakan disesuaikan dengan kebutuhan aplikasi dan kemudahan dalam interaksi pengguna. Penulis menerapkan beberapa ujicoba gerak terlebih dahulu sebelum diterapkan kedalam aplikasi, dengan menggunakan Microsoft Visual Studio 2019 penulis bereksplorasi dan berikut adalah hasilnya.

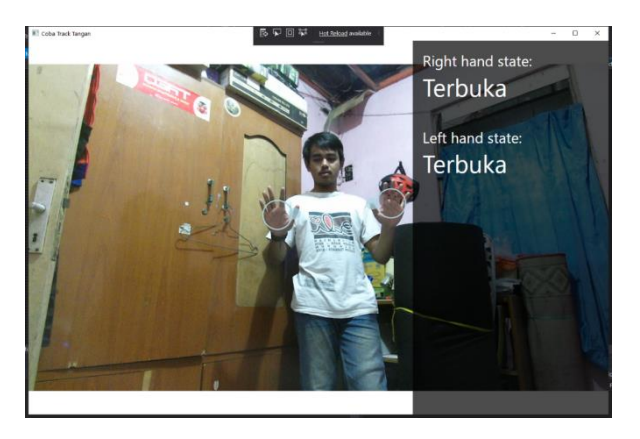

Gambar 9. Gesture Motion 1

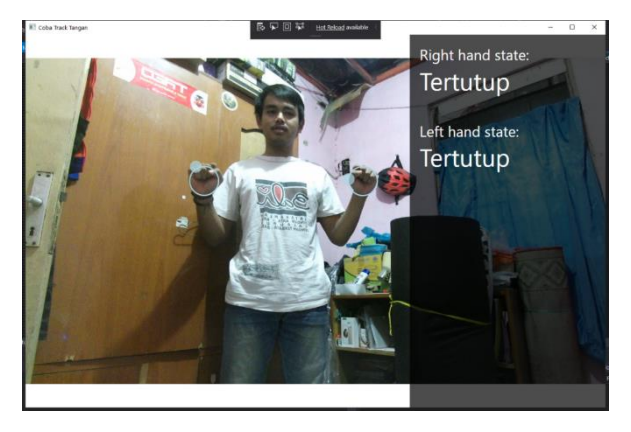

Gambar 10. Gesture Motion 2

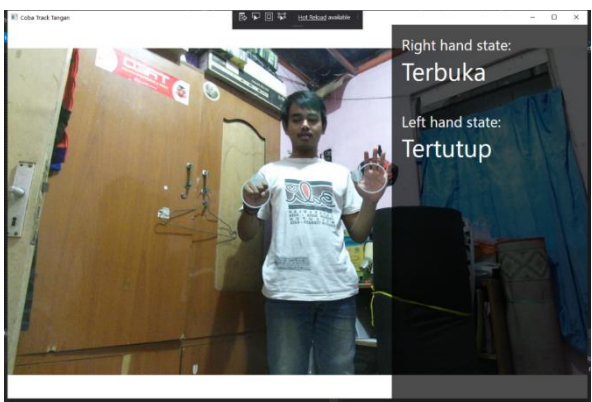

Gambar 11. Gesture Motion 3

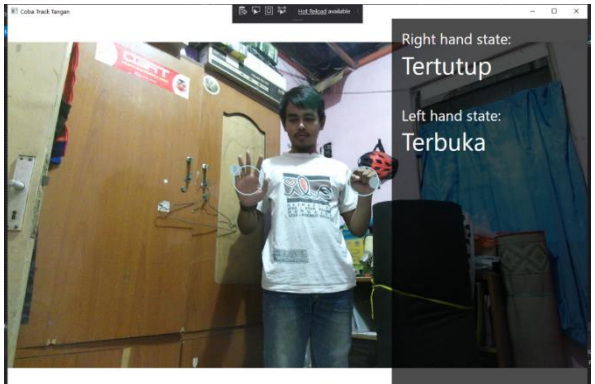

Gambar 12. Gesture Motion 4

Gesture diatas adalah gesture yang digunakan dalam aplikasi yang telah dibangun, gesture tangan terbuka untuk menggerakkan kursor dan mengarahkan ke fungsi atau tombol yang di inginkan. Sedangkan tangan tertutup atau menggenggam, sebagai fungsi klik dan berinteraksi dengan objek 3D organ jantung yang ada dalam aplikasi penelitian ini,

## **3.5 Implementasi Kinect Pada Aplikasi**

Implementasi Microsoft Kinect pada aplikasi, sudah membuahkan hasil aplikasi sudah dapat berjalan dengan sukses pada tiap halaman scene yang ada pada aplikasi penelitian ini. Berikut ini adalah gambaran tentang aplikasi tersebut.

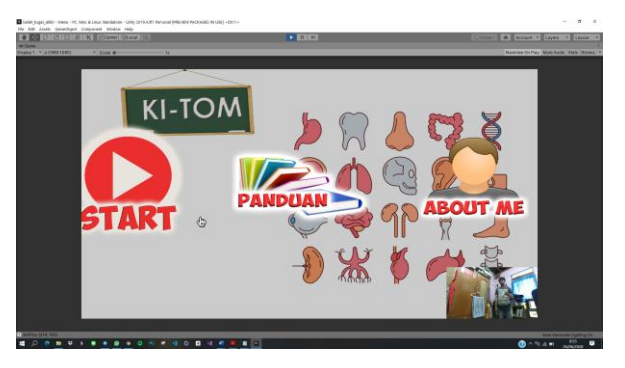

Gambar 13. Menu Utama

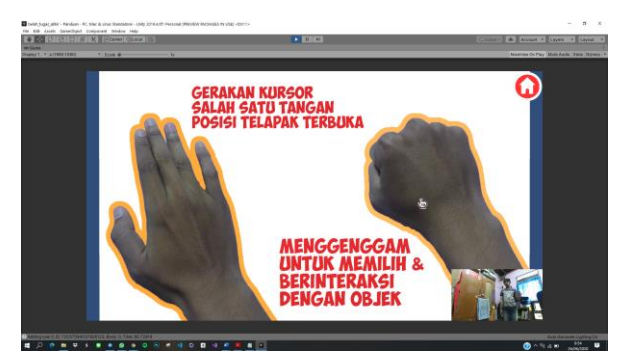

Gambar 14. Halaman Menu Panduan

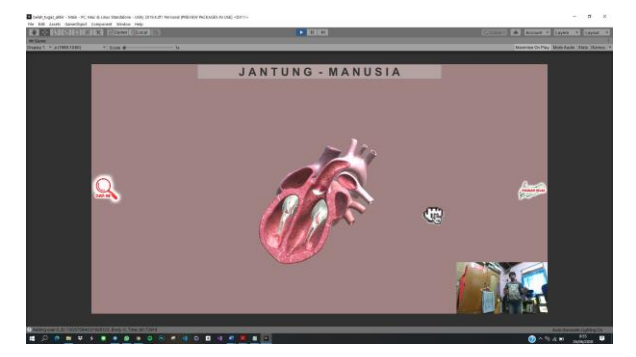

Gambar 15. Halaman Edukasi Jantung

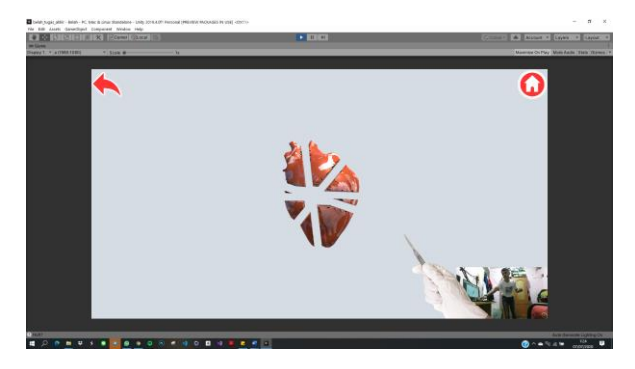

Gambar 16. Simulasi Belah Jantung

# **3.6 Pengujian Aplikasi**

Terdapat dua macam pengujian yang dilakukan penulis pada penelitian ini, yaitu pengujian fungsionalitas dan pengujian sistem. Dalam pengujian fungsionalitas terdapat

beberapa pengujian yang meliputi fungsi dari tiap menu dan tombol dari aplikasi yang dibangun, sedangkan untuk pengujian sistem difokuskan kepada pengujian terkait sistematis dari respon sensor kinect itu sendiri dalam aplikasi penelitian ini.

# a. Pengujian Fungsionalitas

Pengujian Fungsional bertujuan untuk menemukan kekurangan dan kesalahankesalahan pada aplikasi, agar dapat diperbaiki dan ditingkat lagi untuk kedepannya sesuai yang diharapkan. Pengujian ini menitik beratkan pada hasil *output* dari kendali *input* pada tiap tampilan, pengujian dikatakan berhasil apabila *output*  sesuai dengan intruksi dari *input* yang dimasukkan. Berdasarkan aplikasi yang telah dibuat maka dilakukan pengujian sebagai berikut.

# 1. Pengujian Membuka Aplikasi

Pengujian ini dilakukan untuk melihat hasil *output* dari data masukkan pada aplikasi. Dan hasi pengujian ini dapat dilihat pada table dibawah ini.

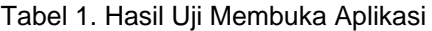

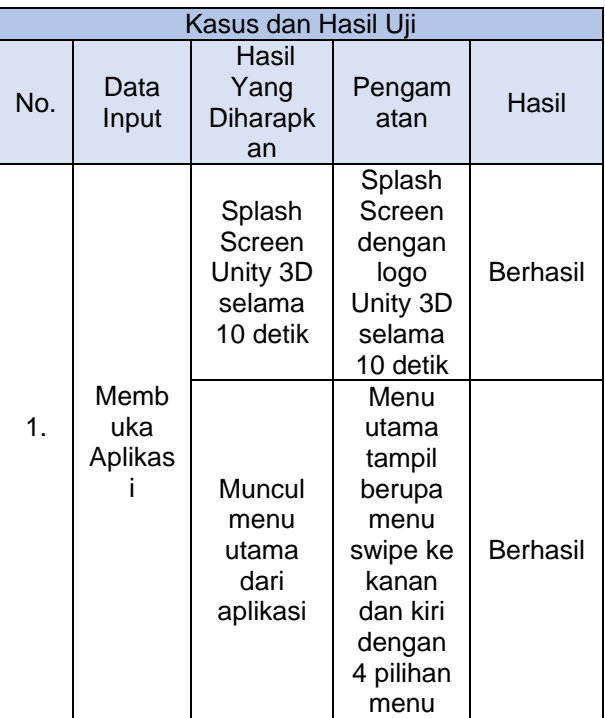

# 2. Pengujian Menu Utama

Pengujian ini dilakukan untuk melihat hasil *output* dari menu utama terhadap *input*  yang diberikan user. Hasil pengujian dapat dilihat pada table dibawah ini.

Tabel 2. Hasil Uji Menu Utama

| Kasus dan Hasil Uji |                                    |                                                                                  |                                                                                                    |                 |  |  |  |
|---------------------|------------------------------------|----------------------------------------------------------------------------------|----------------------------------------------------------------------------------------------------|-----------------|--|--|--|
| <b>No</b>           | Data<br>Input                      | Hasil<br>Yang<br>Diharapk<br>an                                                  | Pengam<br>atan                                                                                                    | Hasil           |  |  |  |
| 1.                  | Memil<br>ih<br>Menu<br>Start       | Muncul<br>tampilan<br>halaman<br>scene<br>edukasi<br>organ<br>jantung<br>manusia | Halama<br>n scene<br>edukasi<br>organ<br>jantung<br>manusi<br>a tampil<br>dan<br>dapat di<br>interaksi<br>kan<br>dengan<br>Microso<br>ft Kinect                            | <b>Berhasil</b> |  |  |  |
| 2.                  | Memil<br>ih<br>Menu<br>Pand<br>uan | Muncul<br>tampilan<br>halaman<br>scene<br>panduan<br>pengguna<br>an<br>aplikasi  | Halama<br>n scene<br>pandua<br>n<br>penggu<br>naan<br>aplikasi<br>tampil<br>dengan<br>sempur<br>na, dan<br>dapat di<br>interaksi<br>kan<br>dengan<br>Microso<br>ft Kinect  | <b>Berhasil</b> |  |  |  |
| 3.                  | Memil<br>ih<br>Menu<br>About       | Muncul<br>tampilan<br>halaman<br>scene<br>tentang<br>pengemb<br>ang<br>aplikasi  | Halama<br>n scene<br>tentang<br>aplikasi<br>dan<br>pengem<br>bang<br>aplikasi<br>dapat<br>tampil,<br>dan<br>dapat di<br>interaksi<br>kan<br>dengan<br>Microso<br>ft Kinect | Berhasil        |  |  |  |
| 4.                  | Memil<br>ih<br>Menu<br>Quit        | Keluar<br>dari<br>aplikasi                                                       | Aplikasi<br>dapat<br>keluar<br>dengan<br>baik                                                                                                    | <b>Berhasil</b> |  |  |  |

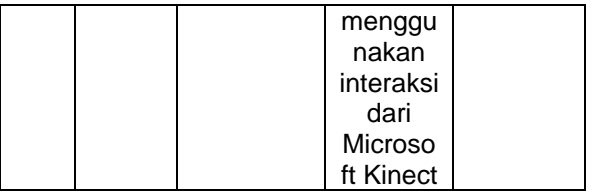

# 3. Pengujian Menu Panduan

Pengujian ini dilakukan untuk melihat hasil *output* dari menu panduan terhadap *input*  yang diberikan user. Hasil pengujian dapat dilihat pada table dibawah ini.

# Tabel 3. Hasil Uji Menu Panduan

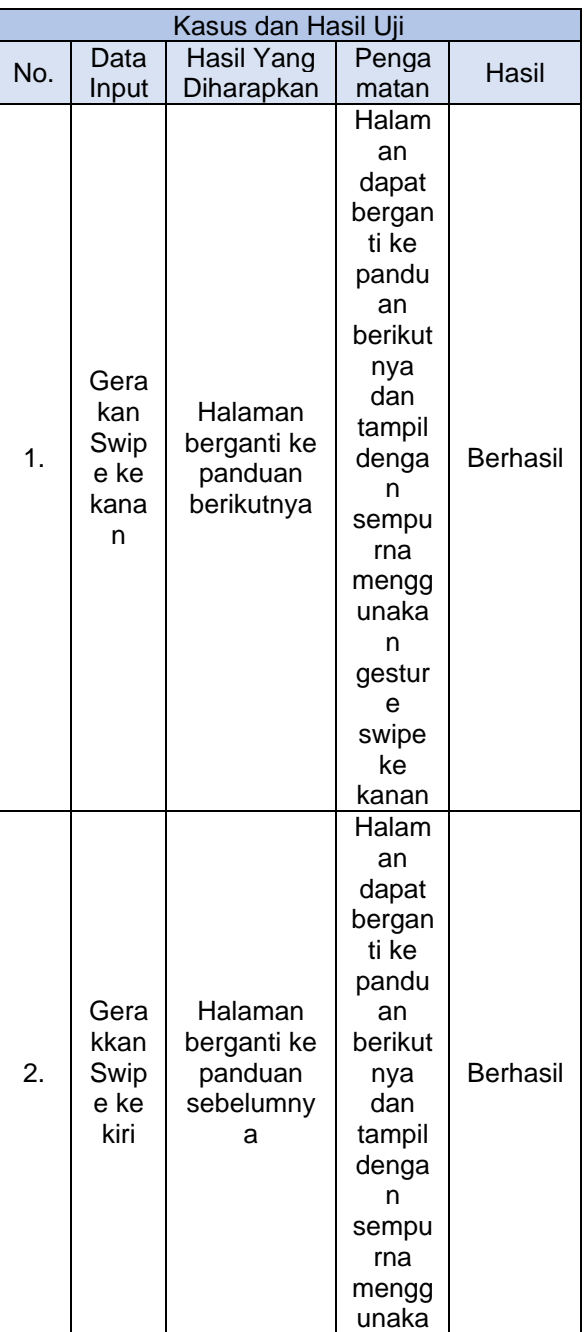

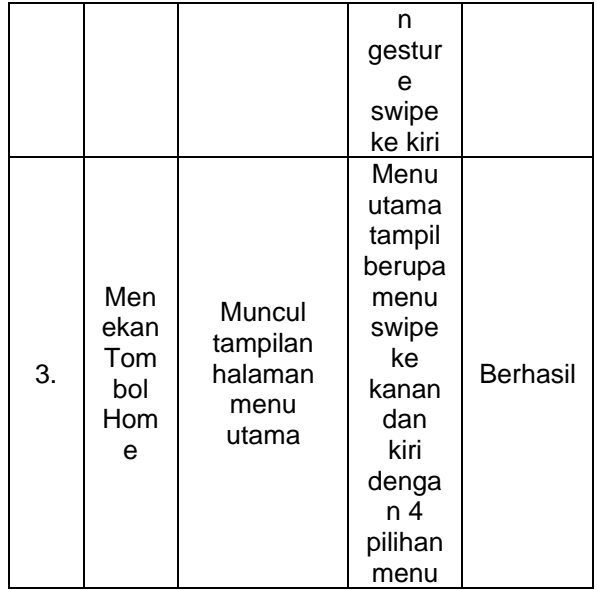

## 4. Pengujian Menu About

Pengujian ini dilakukan untuk melihat hasil *output* dari menu about terhadap *input*  yang diberikan user. Hasil pengujian dapat dilihat pada table dibawah ini.

| Kasus dan Hasil Uji |                                   |                                                |                                                                                                    |          |  |  |
|---------------------|-----------------------------------|------------------------------------------------|----------------------------------------------------------------------------------------------------|----------|--|--|
| No.                 | Data<br>Input                     | Hasil<br>Yang<br><b>Diharapk</b><br>an         | Pengam<br>atan                                                                                            | Hasil    |  |  |
| 1.                  | Mene<br>kan<br>Tomb<br>ΩI<br>Home | Muncul<br>tampilan<br>halaman<br>menu<br>utama | Menu<br>utama<br>tampil<br>berupa<br>menu<br>swipe ke<br>kanan<br>dan kiri<br>dengan<br>4 pilihan<br>menu | Berhasil |  |  |

Tabel 4. Hasil Uji Menu About

# 5. Pengujian Keluar Aplikasi

Pengujian ini dilakukan untuk melihat hasil *output* aplikasi apabila terdapat *input* dari user untuk keluar dari aplikasi. Hasil pengujian dapat dilihat pada table dibawah ini.

Tabel 5. Hasil Uji Keluar Aplikasi

| Kasus dan Hasil Uji |            |                         |               |  |  |  |
|---------------------|------------|-------------------------|---------------|--|--|--|
| No.                 | Data Input | Pengamatan              | Hasil         |  |  |  |
|                     |            | Aplikasi dapat          |               |  |  |  |
| $\mathbf 1$         | Menekan    | keluar dengan           |               |  |  |  |
|                     | Tombol     | baik                    | <b>Berhas</b> |  |  |  |
|                     | Quit       | menggunakan             |               |  |  |  |
|                     |            | interaksi dari          |               |  |  |  |
|                     |            | <b>Microsoft Kinect</b> |               |  |  |  |

#### **3.7 Pengujian Sistem**

Tujuan dari pengujian sistem ini adalah, memastikan bahwa segala macam sistem yang terdapat dalam aplikasi yang telah dibangun ini, dapat berfungsi dengan maksimal dan memudahkan untuk proses pengembangan selanjutnya. Pada pengujian ini terdapat beberapa penguijan diantaranya adalah sebagai berikut.

a. Pengujian respon sensor kinect berdasarkan jarak

Pengujian ini dilakukan untuk menguji akurasi dari sensor Microsoft Kinect untuk membaca skeleton objek yang ada di depannya, dengan jarak yang telah di tentukan Microsoft Kinect akan mendeteksi user yang sedang berada didepan perangkat kinect. Seberapa jauh dan akuratnya sensor kinect tersebut untuk membaca node-node sendi tubuh pada user. Penulis menggunakan sebuah scene kosong yang hanya berisi monitor untuk pengguna dan hasil tracking skeleton dari sensor kinect.

Tabel 6. Hasil uji respon kinect berdasar jarak

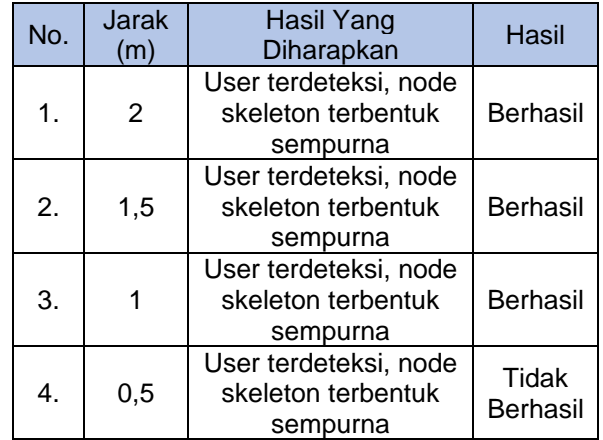

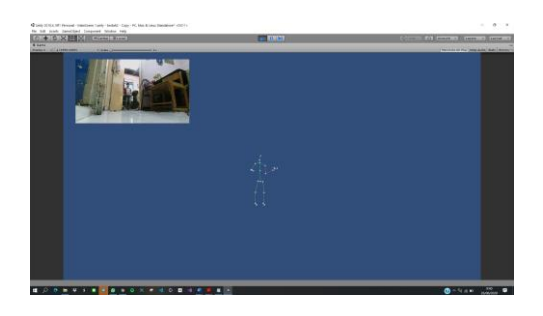

Gambar 17. Respon kinect dengan jarak 2 meter

b. Pengujian respon kinect berdasarkan intensitas cahaya

Pengujian ini dilakukan untuk menguji akurasi sensor dari Microsoft Kinect terhadap cahaya disekitar untuk mendeteksi pengguna, pengujian ini berguna untuk memaksimalkan aplikasi dalam beragam kondisi cahaya disekitar pengguna.

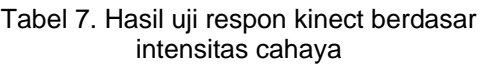

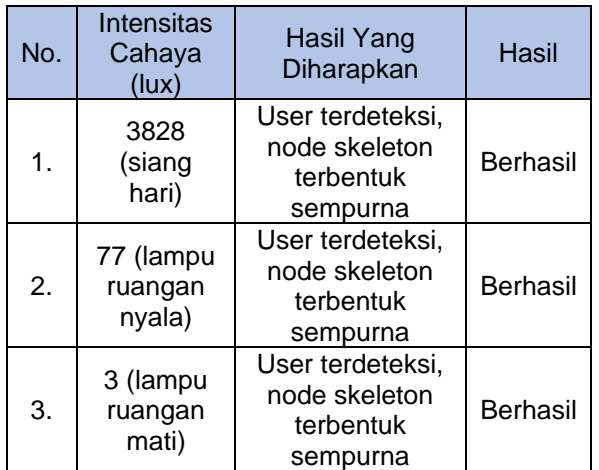

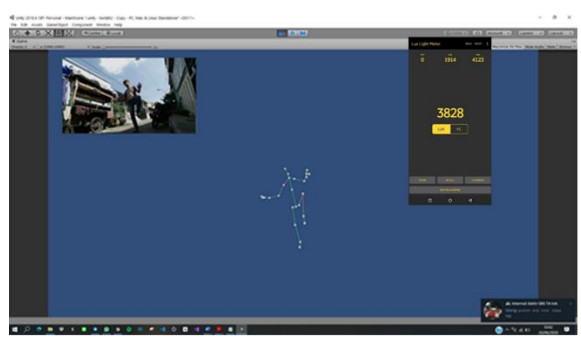

Gambar 18. Respon kinect cahaya 3828 lux

c. Pengujian respon kinect berdasarkan gesture motion khusus

Pengujian ini bertujuan untuk mengetahui tingkat keakuratan sensor Microsoft Kinect terhadap gesture khusus dalam aplikasi yang

telah dibangun, hasil pengujian dapat dilihat pada table di bawah ini.

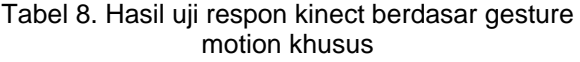

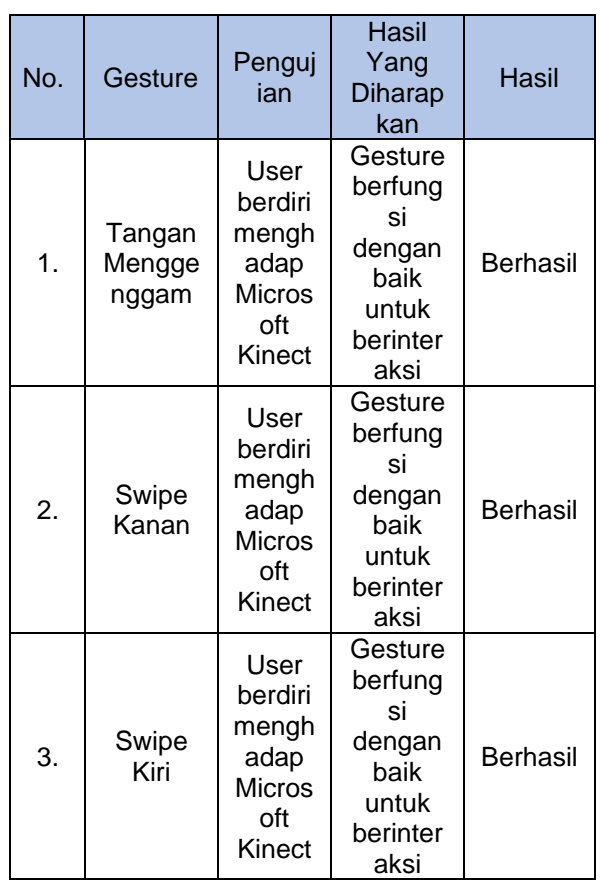

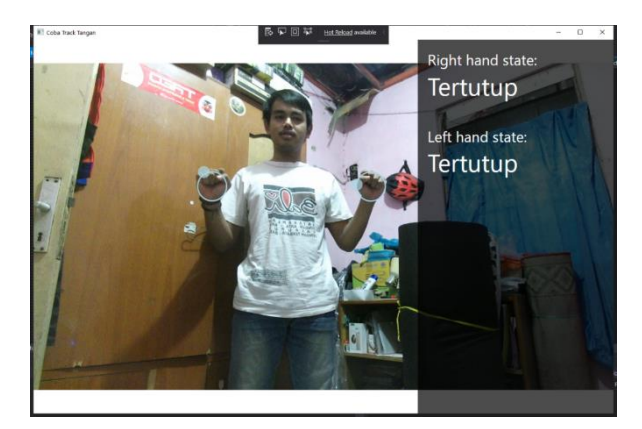

Gambar 19. Respon kinect dengan gesture motion 1

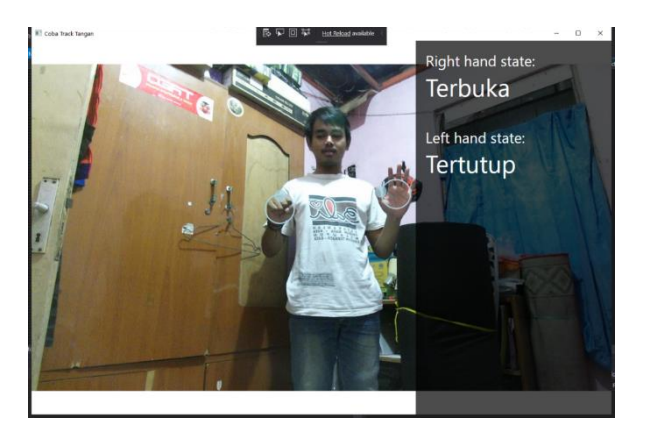

Gambar 20. Respon kinect dengan gesture motion 2

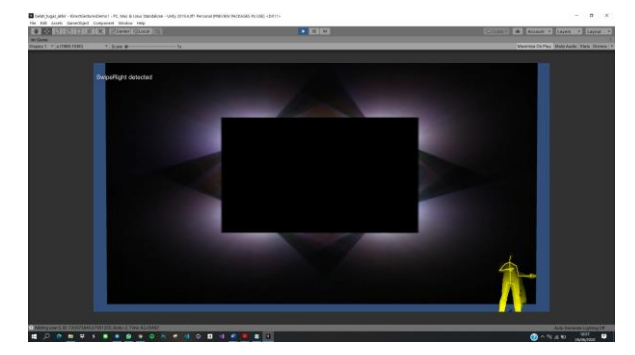

Gambar 21. Respon kinect dengan gesture motion 3

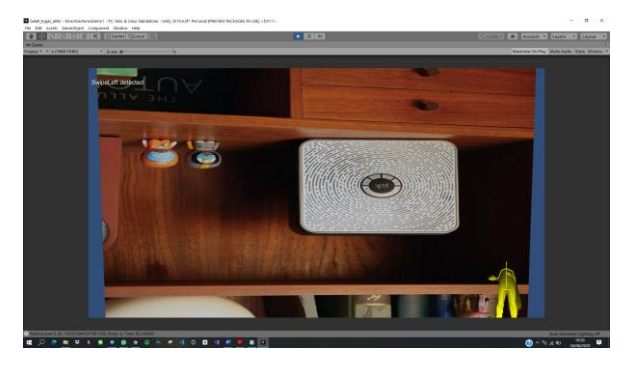

Gambar 22. Respon kinect dengan gesture motion 4

#### **3.8 Pengujian Usability**

Pengujian Usability merupakan pengujian yang bertujuan untuk mengetahui kinerja sistem aplikasi terhadap pengguna. Pada pengujian usability ini menggunakan metode kuisioner berupa check list yang di isi oleh pengguna secara langsung. Kuisioner ini dapat digunakan untuk mengetahui keberhasilan sebuah aplikasi yang telah dibuat. Penguiian usability ini penulis akan menggunakan metode SUS (System Usability Scale), pengguna akan mencoba sendiri aplikasi kemudian memberikan respon terkait aplikasi

tersebut, dalam kuisioner ini dilakukan dengan 30 responden yang telah menggunakan aplikasi.

Berdasarkan kuisoner dari 30 responden, data akan dihitung menggunakan cara System Usability Scale (SUS), terdapat beberapa peraturan dalam perhitungan SUS. Antara lain sebagai berikut :

- a. Setiap pertanyaan bernomor ganjil, skor setiap pertanyaan yang didapat dari skor pengguna akan dikurangi 1.
- b. Setiap pertanyaan bernomor genap, skor akhir didapat dari nilai 5 dikurangi skor pertanyaan yang didapat dari pengguna.
- c. Skor SUS didapat dari hasil penjumlahan skor setiap pertanyaan yang kemudian dikali 2,5.

Aturan perhitungan skor berlaku untuk 1 responden. Untuk perhitungan selanjutnya, skor masing-masing dari responden akan ditambah dan dicari skor rata-rata dari semua responden, berikut ini adalah rumus dari perhitungan skor SUS.

$$
\bar{X} = \frac{\sum x}{n}
$$

Persamaan 1. Rumus Menghitung SUS

dengan :

- $\bar{X}$  = skor rata-rata
- $\sum x$  = jumlah skor SUS
- $n =$  jumlah responden

Dari rumus tersebut didapatkan sebuah nilai skor dari tiap responden, dan skor rata-rata dari semua responden, hasil akhir perhitungan tersebut merupakan sebuah point nilai akhir yang digunakan sebagai acuan pantas atau tidaknya sebuah aplikasi tersebut dipublikasikan. Berikut ini adalah skala meter dari skor SUS.

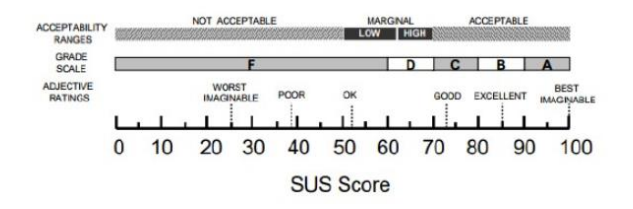

Jika hasil akhir pada pengujian aplikasi menghasilkan nilai skor dibawah 60, artinya aplikasi tersebut belum layak untuk dipublikasikan. Sebaliknya jika aplikasi tersebut mendapat nilai 60 maka aplikasi tersebut sudah layak untuk di aplikasikan, namun dengan *grade usability* yang jelek yaitu D.

Pengujian untuk mendapatkan skor rata-rata dari penilaian pengguna terhadap aplikasi, berikut ini hasil pengujian dari System Usability Scale (SUS) dengan 30 responden :

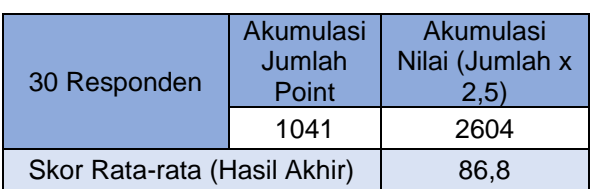

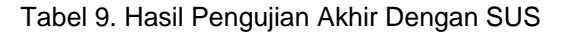

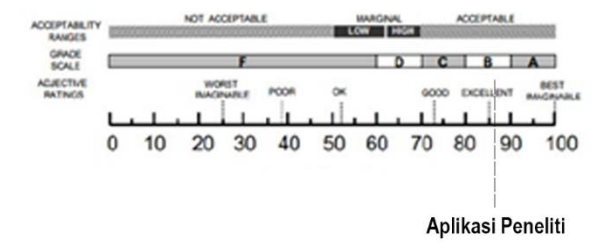

Gambar 24. Score SUS Aplikasi Penelitian

# **4. KESIMPULAN DAN SARAN**

## **4.1 Kesimpulan**

Berdasarkan pembahasan dan hasil ujicoba penelitian yang telah dilakukan, maka untuk keseluruhan aplikasi dalam penelitian ini dapat disimpulkan sebagai berikut :

- 1. Aplikasi Interaktif 3D Pembedahan Organ Dalam Jantung Manusia Menggunakan Microsoft Kinect sudah dapat dipublikasikan, namun tetap dengan catatan harus tetap adanya pengembangan dan perbaikan pada kinerja aplikasi tersebut agar tidak membingungkan dalam penggunaannya.
- 2. Aplikasi pembedahan ini sebaiknya di ujikan langsung ke dokter, bukan orang awam agar data uji bisa lebih relevan. Atau perlunya panduan atau tutorial interaktif pemakaian aplikasi untuk aplikasi berbasis gerakan seperti ini.

# **4.2 Saran**

Berdasarkan hasil ujicoba penelitian aplikasi interaktif 3D pembedahan organ dalam jantung manusia menggunakan Microsoft kinect terdapat saran guna menjadi aplikasi lebih baik lagi untuk kedepannya, diantaranya :

- 1. Perlu perbaikan dalam gerakan membedah objek 3D agar lebih nyata
- 2. Perlu dilakukan pengembangan terhadap kecepatan aplikasi agar dapat berjalan dihardware yang tidak terlalu membutuhkan spesifikasi sangat tinggi.
- 3. Perlu adanya resource yang memadai tentang data organ dan teknik bedah yang memadai langsung dari kedokteran.
- 4. Perlu adanya perbaikan dan pengembangan terus-menerus terhadap kendala yang dialami dalam penelitian ini, agar aplikasi ini dapat lebih efektif dalam kegunaannya.

# **DAFTAR PUSTAKA**

- [1]. Adenansyah, M, Fanandia & Nurhidayat, I, Andi 2019,'Rancang Bangun Game Edukasi Belajar Aksara dan Tata Krama Bahasa Jawa Untuk SD Kelas 4 Berbasis Android', Jurnal Manajemen Informatika, vol. 10, no. 01, hh. 3-4.
- [2]. Jing, T. Jin, Z. Ligang, L. Zhigeng, P. and Hao, Y. (2012) 'Scanning 3D Full Human Bodies Using Kinects'. IEEE Transactions on Visualization and Computer Graphics 18(4): 643-649.
- [3]. Kristine, C. Daryl, J. Jerwin, R. Joe, J. and Ryan, R. (2018) 'An Android-based Human Model Application for Anatomy and Physiology Students Within National University'. in Proc. IEEE Region 10 Conf. TENCON., Oct. 2018, pp. 776–781.
- [4]. Lemido, R 2018.'Aplikasi Pembelajaran Bahasa Isyarat Metode Dynamic Time Wrapping Menggunakan Microsoft Kinect', Jurnal Tematika, vol. 6, no. 2, hh. 59-72.
- [5]. Ma, M. Pascal, F. Tobias, B. Ulrich, E. Christian, S. Simon, W. Jens, W. And Nassir, N. (2013) 'Kinect for Interactive AR Anatomy Learning'. in Proc. IEEE International Symposium on Mixed and Augmented Reality 2013 Science and Technology Proceedings., Oct. 2013, pp. 277-278.
- [6]. Nainggolan, F. Baihaqi, S. and Fahmi, F. (2016) 'Anatomy Learning System on Human Skeleton Using Leap Motion Controller' in International Conference On Computer and Information Sciences (ICCOINS).
- [7]. Qinzhu, H. Yijun, Ji. Dan, Z. and Zhijiang, Z. (2018) '3D Human Body Parameters Measurement with a Single Kinect'. The

Institution of Engineering and Technology Journals 12(4): 553-561.

[8]. Simanjuntak, E.C., at al. 2010. "Blackbox Testing". Kompasiana.com. 13 Desember 2010. http://www.kompasiana.com/elisa\_gr ace\_heriberty/ blackboxtesting\_550051c7a333115b735107

d b, diakses tanggal 15 Juni 2016.

- [9]. Softwaretestinghelp.com. 2018. Black Box Testing: An In-depth Tutorial with Examples and Techniques. https://www.softwaretestinghelp.com /black-box-testing/, diakses tanggal 25 Agustus 2018.
- [10]. Zanupratama, A, Astiningrum, M 2015.'Rancang Bangun Aplikasi Pembelajaran Tarian Tradisional Menggunakan Kinect', Jurnal Informatika Polinema, vol. 2, no. 1, hh. 40-44.